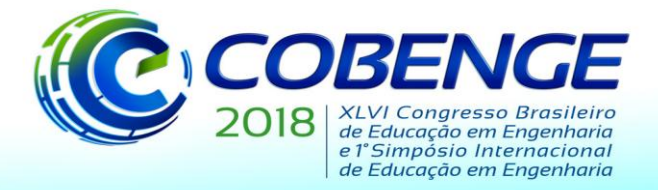

"Educação inovadora para uma Engenharia sustentável"

## **IMPLEMENTAÇÃO DE APRENDIZAGEM BASEADA EM PROJETOS: SISTEMA DE COMUNICAÇÃO INDUSTRIAL UTILIZANDO O PADRÃO OPC E CONTROLE VIA DISPOSITIVO DE COMUNICAÇÃO MÓVEL**

*Pâmela de Souza Schiaber – pamela.schiaber@gmail.com Bruno Kanashiro – kanashirobruno@gmail.com Wagner Endo - wendo.utfpr@gmail.com* Universidade Tecnológica Federal do Paraná – Campus Cornélio Procópio Avenida Alberto Carazzai, 1640. 86300-000 – Cornélio Procópio – Paraná

*Resumo: Este trabalho consiste em apresentar uma aplicação da PBL (aprendizagem baseada em projetos) sobre conceitos relacionados à automação industrial e redes industriais. Isto foi feito por meio do desenvolvimento de um sistema de comunicação industrial utilizando o padrão OPC com controle via dispositivo de comunicação móvel. Ao final do desenvolvimento deste sistema, o mesmo pode ser utilizado como um OAE (objeto de aprendizagem em engenharia), já que é um exemplo prático da utilização e controle via dispositivo de comunicação móvel.*

*Palavras-chave: PBL. Automação industrial. Padrão OPC.*

### **1 INTRODUÇÃO**

O método de aprendizagem tradicional consiste na aplicação da teoria com exemplificação da prática e é muito utilizado nos dias atuais. Este método é eficiente, mas também existem outros métodos de aprendizagem, que também são utilizados para motivar e passar uma visão da aplicação prática da teoria, sendo um deles a PBL.

A PBL (*Problem Based Learning*), da tradução livre: aprendizagem baseada em projetos, é uma metodologia de ensino que utiliza problemas reais, o que integra a teoria à prática. Esses problemas reais estimulam a habilidade do aluno para solucionar problemas e proporciona o aprendizado de conceitos da área de conhecimento do problema, além de dar uma motivação sobre o assunto ao aluno (RIBEIRO, 2008).

Este método pode utilizar objetos de aprendizagem (OA), que são, conforme *IEEE (2018)*, qualquer entidade que possa ser usada, reusada ou referenciada durante o aprendizado. Esta entidade pode ser digital ou não, e é apoiada pela tecnologia.

No processo de aprendizagem na engenharia, são utilizados os objetos de aprendizagem em engenharia (OAE), que são estes objetos de aprendizagem já citados geralmente voltados a objetos envolvendo tecnologia para o ensino na engenharia (PRAIVA & FILHO, 2007).

Dessa forma, o objetivo deste trabalho é apresentar a utilização do método PBL, com objetos de aprendizagem em engenharia na área de automação industrial e redes industriais por meio da realização de um projeto de comunicação utilizando o padrão OPC com controle via dispositivo de comunicação móvel.

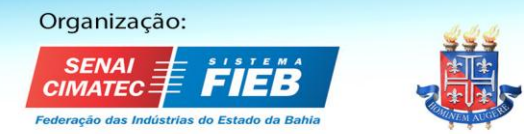

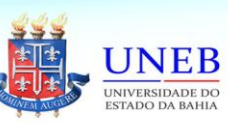

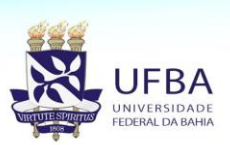

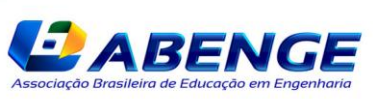

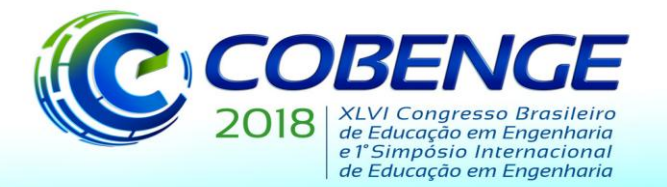

"Educação inovadora para uma Engenharia sustentável"

O padrão OPC (*Open Platform Communications*) é um padrão de comunicação muito utilizado na indústria que permite a comunicação de diversos equipamentos de diferentes fabricantes. Dessa forma este padrão permite o controle e comunicação entre dispositivos de campo (como um CLP - controlador lógico programável, instrumentos de medição, ou micro controladores) com sistemas de monitoração, supervisão e gerenciamento (FONSECA, 2002).

Como cada vez mais o mundo está mais conectado e maioria dos estudantes de engenharia tem acesso a dispositivos de comunicação móvel, realizar o controle de um processo industrial via dispositivo de comunicação móvel pode ser um grande motivador e facilitador da aplicação das matérias de automação e redes industriais, já que os alunos poderão utilizar o conhecimento adquirido neste projeto quando trabalharem como engenheiros na indústria.

Na fundamentação teórica serão abordados conceitos relacionados à aprendizagem baseada em projetos, juntamente com conceitos sobre objetos de aprendizagem; conceitos sobre o padrão OPC, sistemas supervisórios e redes de comunicação. Na metodologia serão apresentados os métodos utilizados para a realização do projeto, em Resultados e Discussões encontram-se os resultados obtidos no sistema de comunicação e por fim, nas Considerações finais observações e conclusões sobre o trabalho apresentado.

### **2 FUNDAMENTAÇÃO TEÓRICA**

Para um maior entendimento do projeto realizado, segue a fundamentação teórica de alguns conceitos relacionados à PBL e conceitos sobre o projeto realizado: o padrão OPC e redes industriais com comunicação móvel.

#### **2.1 Aprendizagem baseada em projetos (PBL)**

Devido à uma certa insatisfação de alguns alunos da faculdade de medicina da "Escola de Medicina da Universidade McMaster" no Canadá, no final dos anos 60, foi desenvolvido o PBL (*Problem-Based Learning*), da tradução livre "aprendizagem baseada em projetos". Este método foi inspirado no modelo da Universidade Case Western Reserve, nos EUA para o curso de medicina nos anos 50 e também no método da escola de Direito da Universidade de Harvard, também nos EUA, que consistia em um método de resolução de casos. (RIBEIRO, 2008)

Além dessa aparente insatisfação de parte dos alunos, também foi observado que alguns estudantes saíam formados com muitos conceitos porém com pouca habilidade de aplica-los aos problemas do dia-a-dia. Este método faz com que o aluno formule hipóteses, tome decisões e dessa forma, fique responsável por sua aprendizagem tendo o professor como instrutor e auxiliador (CASALE, 2013).

Como já citado, este método começou a ser utilizado na medicina, mas o uso do mesmo cresceu e hoje é utilizado em todas as áreas de ensino, incluindo a engenharia, proporcionando ao estudante a possibilidade de descobrir sua melhor forma de aprendizado. Conforme Walsh (2005), neste método existem sete passos básicos para resolver qualquer problema:

- 1. Identificação do problema.
- 2. Exploração de conhecimento pré-existente.
- 3. Geração de hipóteses e possíveis mecanismos.
- 4. Identificação de problemas de aprendizado.
- 5. Auto estudo.
- 6. Aplicação do novo conhecimento ao problema.

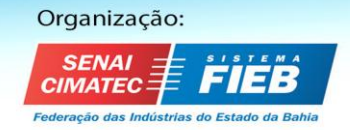

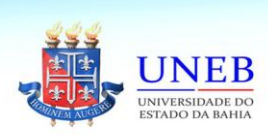

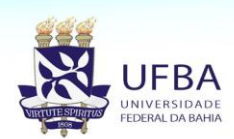

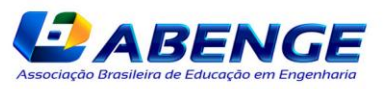

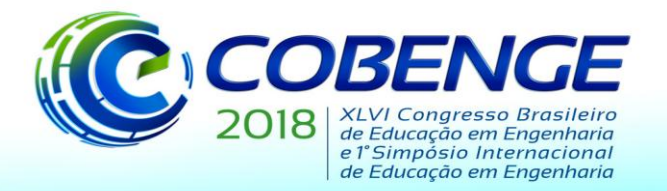

"Educação inovadora para uma Engenharia sustentável"

#### 7. Avaliação e reflexão sobre a aprendizagem.

Neste método são utilizados objetos de aprendizagem (OA), que são ferramentas digitais ou não, apoiadas na tecnologia para serem utilizadas, reutilizadas ou referenciadas no suporte do processo de aprendizagem. Esses objetos de aprendizagem podem ser organizações, ferramentas de *softwares*, conteúdo instrucional, organizações e *softwares (IEEE, 2018).*

Na engenharia pode ser utilizado "Objeto de Aprendizagem em Engenharia (OAE), é um objeto educacional facilitador do processo e pode ser o produto final de um projeto proposto para o desenvolvimento de soluções para problemas propostos (PRAIVA & FILHO, 2007).

Assim, a utilização de objetos de aprendizagem na engenharia torna as ferramentas tecnológicas eficientes no ensino de engenharia, proporcionando maior visão e aplicação do conteúdo (CARCUTE, 2015).

#### **2.2 Padrão OPC e sistemas supervisórios**

Com o avanço tecnológico começaram a ser utilizados sistemas com lógica definida nas indústrias e os equipamentos de chão de fábrica começaram a ser controlados. Assim passou a ser possível controlar processos, interligando o chão de fábrica a controladores, o que facilitou a comunicação. Com essa fácil comunicação foram desenvolvidos vários protocolos de comunicação, que acabavam não sendo compatíveis entre si. (FRANCHI, 2008; BALIEIRO,2008).

Para resolver este problema, foi desenvolvido o padrão OPC (*Open Platform Communications* – da tradução livre: plataforma aberta de comunicação), que padroniza toda a comunicação, permitindo que equipamentos de diferentes fabricantes possam comunicar sem problemas. Dessa forma, o padrão OPC estabelece regras para ser realizada a comunicação de dispositivos de campo com sistemas de monitoração, supervisão e gerenciamento (FONSECA, 2002).

Este padrão foi desenvolvido na década de 90, é independente de plataforma e foi desenvolvido por fabricantes de equipamentos e desenvolvedores de *softwares* e é estudado e atualizado por um corpo técnico denominado "Fundação OPC", que além de desenvolver o mesmo, também realiza sua manutenção (OPC FOUNDATION, 2018).

Existem dois tipos de OPCs: o OPC Classic e o OPC UA, sendo que o primeiro é mais simples e é restrito ao sistema operacional *Windows*, já que sua tecnologia é baseada neste sistema. Este primeiro tipo utilizava a sigla OPC para "*OLE for Process Control"* e, somente após o surgimento do segundo tipo que a sigla OPC passou a significar "*Open Platform Communications".* Este segundo tipo consiste em uma arquitetura orientada a serviços independentes, não precisa ser utilizada somente no sistema operacional *Windows* e possui uma estrutura extensível. (OPC FOUNDATION, 2018).

Por possuir estrutura extensível, o padrão OPC permite a administração de sistemas supervisórios, que são sistemas digitais que possuem como finalidade a monitoração, operação e gerenciamento das variáveis de determinado processo. Essas variáveis podem ser armazenadas para realização de histórico e existem dois tipos de sistemas supervisórios: IHM (interface homem – máquina e SCADA (*Supervisory Control And Data Acquisition* – aquisição de dados e controle supervisório) (MORAES; CASTRUCCI, 2007).

Uma IHM é um sistema supervisório que tem suas características físicas de acordo com o ambiente a ser utilizado, e normalmente é composta por uma tela para visualização de dados e possibilidade de alteração de dados ou comandos na mesma. Se em ambiente agressivo como chão de fábrica deve ser robusta e resistente mas, se o controle for realizado à distância, pode ser realizada em um dispositivo de comunicação móvel, como um *smartphone.* Sua principal função é traduzir os sinais vindos do controlador para sinais gráficos, o que facilita o entendimento das informações do processo (MORAES; CASTRUCCI, 2007).

Organização: **CIMATEC:** 

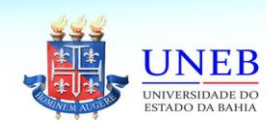

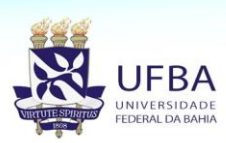

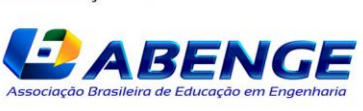

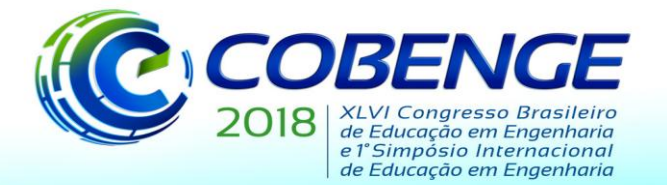

"Educação inovadora para uma Engenharia sustentável"

Já um sistema SCADA, ainda de acordo com Moras e Castrucci (2007), é um sistema para supervisão e controle com base de *hardware* simples, como um computador normal, o que facilita a comunicação e operação. A comunicação desta é feita de duas formas: por consulta e por interrupção.

A comunicação por consulta utiliza o modo mestre/escravo e possui uma estação central e outras estações remotas, onde a leitura dos dados é feita em cada estação remota e só irá responder se receber um pedido da estação central, de acordo com Moraes e Castrucci (2007).

Já o segundo tipo, é a comunicação por interrupção, onde as estações remotas enviam dados caso haja alguma alteração significativa no processo. Este tipo permite o trabalho em redundância, já que não é necessário aguardar uma estação central, o que o torna mais seguro que o tipo de comunicação por consulta (MORAES; CASTRUCCI, 2007).

#### *Comunicação OPC*

A comunicação do padrão OPC é baseada no modelo mestre escravo, onde possui clientes OPC e servidores OPC. A utilização dos mesmos depende do tipo de aplicação a ser feita, podendo haver um cliente ou um servidor, ambos, ou mais de um cliente ou servidor. Geralmente a comunicação no processo é feita por meio de um servidor e a monitoração dos dados é feita por um cliente (FONSECA,2002).

O servidor OPC geralmente recebe as variáveis do processo (também chamadas de *tags*) e as importa para o controlador e também consegue responder a requisições de um ou mais clientes, e pode ler, escrever e atualizar dados. Dessa forma, resumidamente, o servidor faz a conexão com as variáveis do processo e as disponibiliza ao cliente (RIBEIRO, 2008).

Ainda de acordo com Ribeiro (2008), o cliente recebe as variáveis, geralmente é um sistema supervisório e consegue interagir com o servidor, podendo requisitar dados, mudar valores ou somente realizar a monitoração dos mesmos. Após o recebimento dos dados, também é possível realizar o armazenamento dos mesmos, para assim haver um histórico do processo.

Ao importar as variáveis do processo, o servidor OPC cria automaticamente grupos para maior organização do processo, que são chamados de grupos OPC. A formação dos grupos é de acordo com as atividades de determinado processo e facilitam o acesso de dados e organização do processo (BALIEIRO, 2008).

#### **2.3 Comunicação em rede**

A comunicação em rede pode ser feita para facilitar a comunicação entre equipamentos e o operador ou tomador de decisões em um processo, pois assim é possível verificar dados ou alterar variáveis sem necessariamente estar no local onde o equipamento está trabalhando.

A comunicação em rede necessita da configuração de *firewall* onde está instalado para assim ser possível conectar os clientes (dispositivos) que realizarão o comando do processo. Um *firewall*, de acordo com Microsoft (2017), é uma parte da segurança do Windows, e tem como função filtrar o tráfego de rede no computador, reduzindo assim ameaças à segurança da rede e protegendo dados. A comunicação entre um cliente e um servidor via rede pode ser representada pela figura 3.

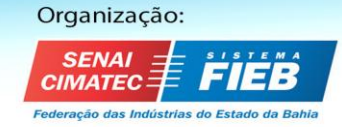

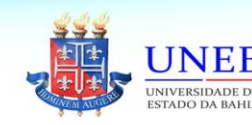

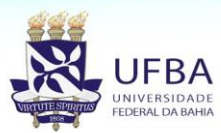

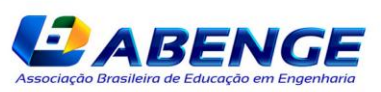

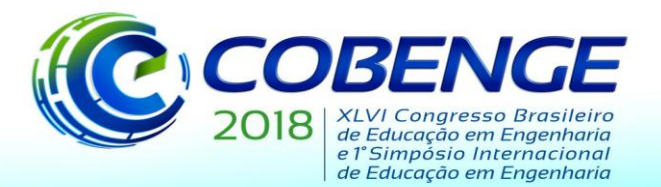

"Educação inovadora para uma Engenharia sustentável"

Figura 1 – Comunicação em rede.

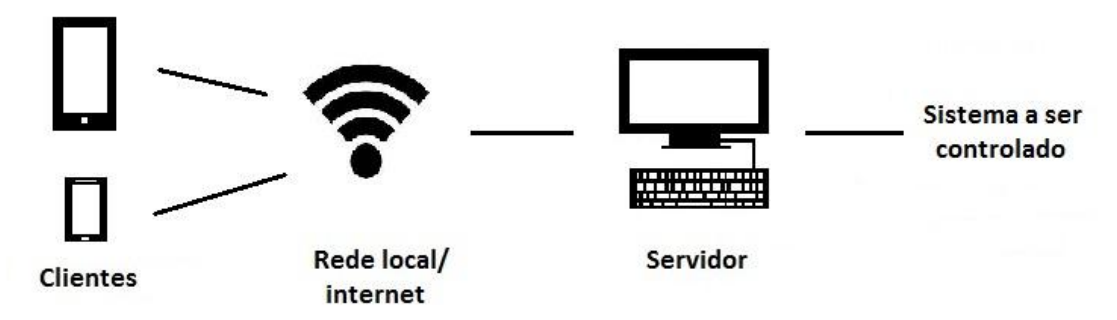

Fonte: autoria própria.

Como é possível observar, um cliente pode ser uma IHM (no caso um *tablet* ou um dispositivo de comunicação móvel com seus programas instalados) e o mesmo comunica com o servidor (um computador normal) via rede local ou internet, que por sua vez está conectado ao equipamento, geralmente via OPC.

Esta rede de comunicação entre o cliente e o servidor, conforme ELIPSE (2014), é feita basicamente por meio do IP do computador, que tem sua configuração de firewall e aplicativos devidamente instalados e configurados.

#### **3 METODOLOGIA**

A seguir encontra-se a apresentação do projeto desenvolvido para a implementação da PBL no desenvolvimento de um sistema de comunicação industrial utilizando o padrão OPC com controle via comunicação móvel.

Este projeto visa mostrar ao aluno um problema prático na indústria que o mesmo pode resolver com os conceitos das disciplinas de automação industrial e redes industriais.

Dessa forma, foram observados e alterados valores em um sistema SCADA com o cliente e servidor OPC, e também armazenados valores em um banco de dados. Os softwares utilizados para cliente e servidor OPC foi o "Elipse Mobile" e o sistema SCADA utilizado foi o "Elipse E3", para o armazenamento de dados foi utilizada a ferramenta ADO da Microsoft que será apresentada posteriormente.

#### **3.1 Configuração da rede de comunicação, equipamentos e servidor OPC**

Como já mencionado, para haver comunicação em rede é necessário configurar o firewall do computador onde está instalado o servidor inserindo uma regra no mesmo. Após a instalação e configuração, foi feito um usuário no servidor, com nome e senha. No cliente a configuração foi mais simples: foi inserido o IP do computador do servidor, usuário e senha já feitos no servidor.

Como o projeto utilizou um sistema SCADA, foi usado o software Elipse E3 pois este possui um simulador e permite a conexão com outros equipamentos que podem ser utilizados em projetos futuros. Para o mesmo comunicar com o servidor, foi necessário comunicar o servidor para receber o mesmo.

Em relação à configuração do padrão OPC, em primeiro lugar foi definido qual o servidor e cliente e teste proposto, onde o servidor foi instalado em um computador normal, o cliente foi uma IHM (um dispositivo de comunicação móvel) e o teste foi realizado em um sistema SCADA. Assim, após o servidor ser instalado, foi criada uma tela de comando que após ser feita, também foi acessada no cliente. Em relação ao grupo, o mesmo foi feito no

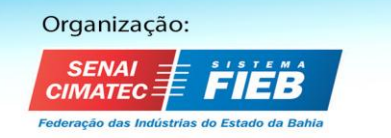

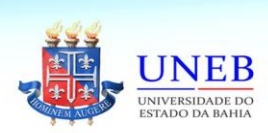

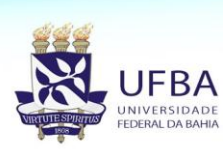

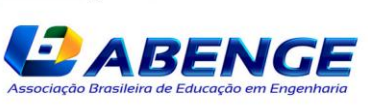

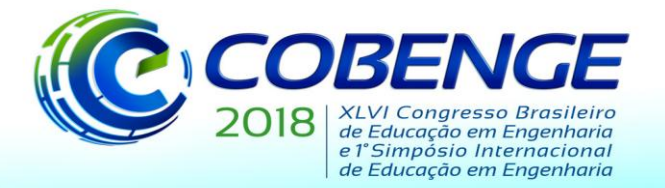

"Educação inovadora para uma Engenharia sustentável"

servidor e como foi utilizada somente uma variável, que foi a de modificação de dados, não houve muita separação no grupo OPC.

#### **3.2 Projeto do armazenamento dos dados do processo industrial**

Neste projeto, foi validada a possibilidade de armazenar dados digitais utilizando o software Elipse E3 e o Excel. Para isto ocorrer, foi usado o ADO (*ActiveX Data Objects*), que é um componente da Microsoft que permite o acesso a banco de dados e utiliza a linguagem OLE. O ADO é configurado por meio de programação em C e permite o acesso a um banco de dados. Neste projeto o ADO foi utilizado para obter os dados aferidos no *software* Elipse E3 e armazená-los em um banco de dados, no caso, em uma planilha Excel.

Dessa forma, foi realizado um programa no sistema SCADA (o Elipse E3), para ser possível inserir dados em uma tela, e neste *software* foi inserida uma programação para permitir a utilização de banco de dados e, após isso, foi inserido o controle no servidor e cliente.

### **4 RESULTADOS E DISCUSSÕES**

Nesta seção são apresentados os resultados obtidos visando a utilização da PBL no desenvolvimento de um sistema de comunicação industrial utilizando o padrão OPC com controle via dispositivo de comunicação móvel.

### **4.1 Testes da configuração da rede, equipamentos e servidor OPC**

Em relação à configuração de rede, foi acrescentada uma regra de *firewall* para permitir a comunicação usando a porta para HTTP. Esta regra incluiu as configurações de: tipo de regra (TCP); protocolo(TCP); aplicação na porta (porta específica:8080 – devido instrução da Elipse); tipo de permissão (permitir); perfil de aplicação da regra (domínio, particular e público) e por fim, foi escolhido um nome para a regra.

No servidor, após ser instalado foi feita uma conta no mesmo, sendo necessário o acesso via nome de usuário e senha. Já no cliente houve uma pequena configuração: foi necessário inserir o IP do servidor com a porta mencionada na regra de *firewall*, no caso a porta 8080 e o usuário e senha.

A conexão do *software* Elipse E3 ao servidor também foi simples, foi necessário acessar a área do servidor conexões e realizar algumas configurações: tipo de conexão (E3); nome e servidor(local). Após isso a configuração foi testada e foi possível realizar as configurações do padrão OPC.

Em relação à configuração OPC, após instalados o servidor e cliente em seus respectivos locais (computador de dispositivo de comunicação móvel), no servidor foi feita a tela de comando, que também pode ser acessada pelo cliente. Nesta etapa já é possível que o aluno veja na prática a aplicação de redes industriais e entenda melhor sobre servidor e cliente OPC, vendo a diferença dos dois na prática.

#### **4.2 Testes da transmissão e armazenamento de dados do processo**

Inicialmente foi criada uma tela no sistema SCADA (Elipse E3) para a mesma receber valores e armazená-los no banco de dados e, para isso, foi criada uma *tag* para realizar esta conexão, por meio do ADO.

A tag recebeu o nome de "DBconn" e na mesma, na configuração de inicialização "*OnStartRuning*", foi inserido o código para a conexão com o arquivo do banco de dados. O

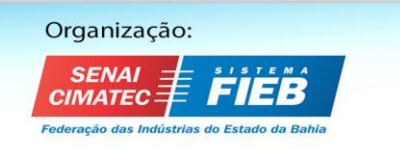

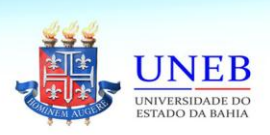

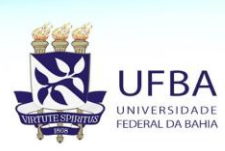

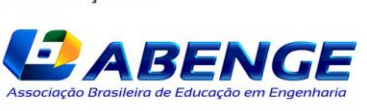

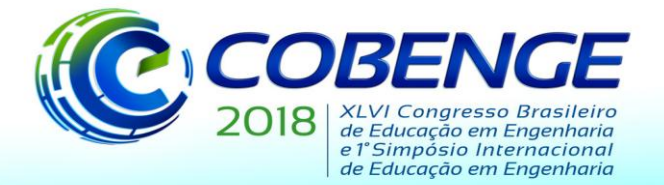

**SALVADOR / BA** "Educação inovadora para uma Engenharia sustentável"

03 a 06 de setembro de 2018

código encontra-se na figura 2 e na figura 3 é possível verificar a tela criada no sistema SCADA.

Figura 2 – Código para conectar o banco de dados ao sistema SCADA 'Cria conexão com o banco de dados Set Value = CreateObject ("ADODB. Connection") 'ADODB = objeto de conexão ADO 'String de conexão Value.Open "Provider=Microsoft.Jet.OLEDB.4.0;Data Source=ExcelE3.xls;Extended Properties=Excel 8.0" End Sub

Fonte: autoria própria

No sistema SCADA também foi feita uma tela de comando e a mesma foi feita de forma simples, para receber valores para x. A figura desta tela encontra-se na figura 3.

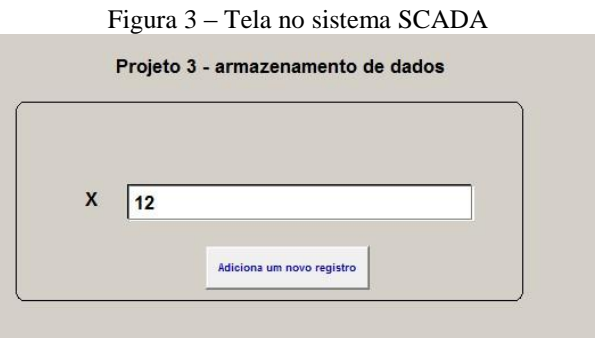

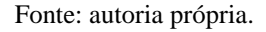

Após isso, no banco de dados foi selecionada a coluna que seria utilizada, por meio da configuração "ExcelData" e foi criada mais uma *tag*, que em sua configuração de inicialização "*OnStartRunning*", que permitiu inserir valores na coluna selecionada. O código deste está na figura 4.

```
Figura 4 – Código para seleção da coluna no banco de dados
 'Cria o recordset
 Set Value = CreateObject ("ADODB. Recordset") ' permite adicionar dados
 Set DBConn = Application. GetObject ("Dados. DBConn"). Value ' permite utilizar a tag DBconn
Value. Source = "ExcelData" ' seleção da coluna realizada no Excel
Value.ActiveConnection = DBConn ' indica qual conexão irá utilizar, no caso a tag DBconn
Value. CursorType = 1 'adOpenKeyset 'tipo de visualização
Value.LockType = 3 'adLockOptimistic ' tipo de acesso
Value.Open
```
End Sub

Fonte: autoria própria.

Para receber os valores na tela, foi criada mais uma *tag* para receber o valor. Assim foi inserido um código para o mesmo enviar os dados ao banco de dados, e este foi inserido no comando ao clicar o botão em que a *tag* foi associada, e não na inicialização, como nas *tags* anteriores e seu código está na figura 5.

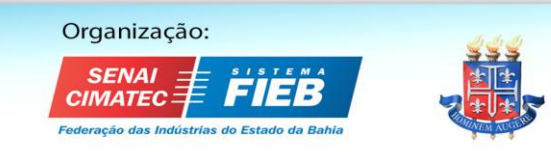

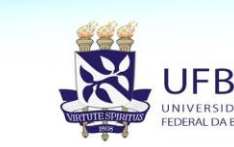

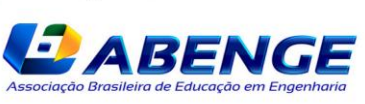

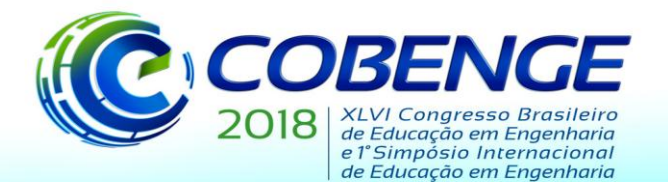

"Educação inovadora para uma Engenharia sustentável"

#### Figura 5 – Código para envio de dados

```
Sub CommandButton1_Click()
 dim i
 Set RS = Application. GetObject ("Dados. RS"). Value
 set RPos = Application. GetObject ("Dados. RPos")
 RS.AddNew
                  'adiciona um novo registro
     RS. Fields ("X") = Application. GetObject ("Dados. X") . Value
                  'salva quaisquer mudanças feitas na linha corrente do objeto Recordset
 RS. Update
 RS.Requery
                 'atualiza os dados em um objeto Recordset
 RS. MoveLast
 Application. GetObject ("Dados. NRecords") . Value = RS. RecordCount
 RPos.Value = RS.FecordCountEnd Sub
```
Fonte: autoria própria.

Após estas configurações, foi realizada a conexão com o Elipse Mobile e foi realizado a verificação do controle. Na figura 6 podem ser observadas as telas de comando e monitoração no servidor e sistema SCADA.

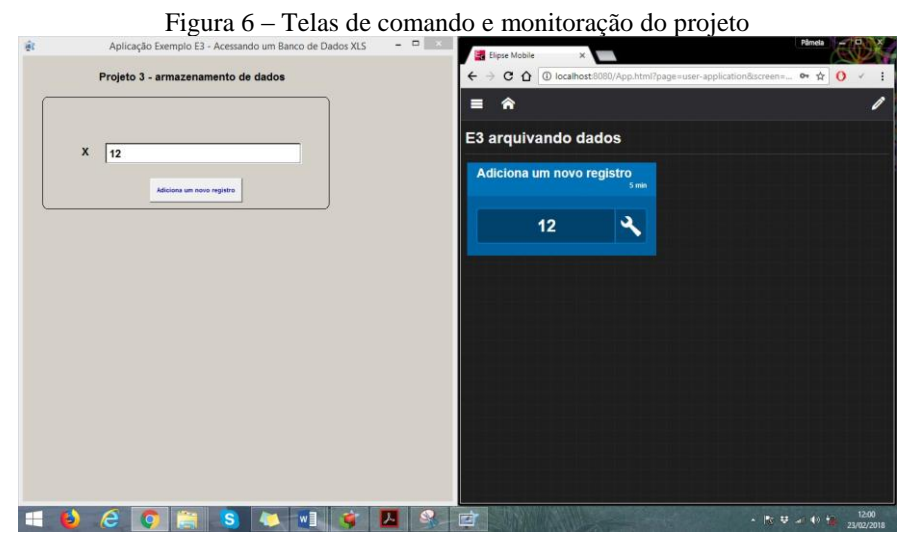

Fonte: autoria própria.

Os dados digitados então ficam registrados em um banco de dados, em colunas. Assim, nesta etapa o aluno consegue mudar os valores no cliente, servidor ou sistema SCADA que o valor irá alterar nos outros lugares de monitoração e será armazenado no banco de dados. Isso mostra ao aluno um processo muito utilizado na indústria que é o armazenamento de dados para histórico e, além disso, aplica conceitos das matérias relacionadas à este projeto.

#### **4 CONSIDERAÇÕES FINAIS**

O trabalho buscou utilizar o método PBL (aprendizagem baseada em projetos) para desenvolver um objeto de aprendizagem de engenharia (OAE) para unir a aplicação de conceitos relacionados à automação industrial e redes industriais.

Como o método PBL visa o aprendizado por meio da resolução de problemas e busca motivar o aluno a se aprofundar e aprender conceitos, o desenvolvimento de um sistema de comunicação industrial utilizando o padrão OPC e controle via dispositivo de comunicação móvel possibilita dar uma visão de automação além da teoria. Com este sistema o aprendiz

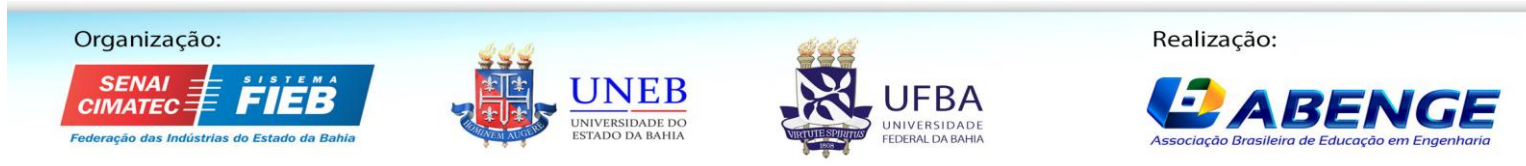

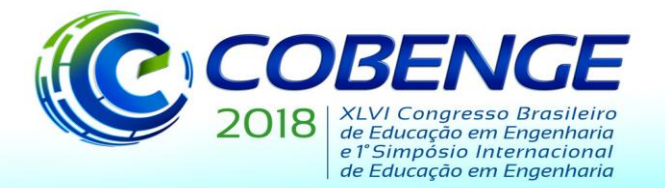

"Educação inovadora para uma Engenharia sustentável"

consegue aplicar conceitos que está aprendendo a problemas que poderá enfrentar e resolver quando estiver no mercado de trabalho.

Assim, o aluno realiza o projeto com uma motivação maior sem a dúvida que geralmente existe quando está aprendendo a teoria que é em como irá utilizar os conceitos aprendidos na prática, que é o principal objetivo do PBL.

### **REFERÊNCIAS**

BALIEIRO, Ricardo Luis**. Desenvolvimento de uma ferramenta computacional para aquisição via internet de dados de dispositivo de campo em ambientes fieldbus**. Dissertação de mestrado – Universidade de São Paulo, São Carlos, 2008.

CARCUTE, Rachel Lopes. **Os objetos de aprendizagem como recursos educacionais na engenharia de produção.** 2015. 108f. Tese (Mestrado) – Pontifícia Universidade Católica de Goiás, Goiás, 2015.

ELIPSE Sofware. **How to connect to the Elipse Mobile Server using your phone**. 27 ago. 2014. Disponível em: < http://blog.elipse.com.br/blog/2014/8/27/how-connect-to-the-elipsemobile-server-using-your-phone >. Acesso em: 20 dez. 2017

ENDO, W.; VALLIM, M.B.R.; SCALASSARA, P. R.; e MADUREIRA, L.; Instrumentação do processo de aprendizagem baseada em projetos: desenvolvimento de uma plataforma de controle discreto para laboratórios didáticos de graduação em engenharia. **Anais**: XLII Congresso Brasileiro de Ensino de Engenharia – COBENGE. Juiz de Fora, 2014.

FONSECA, Marcos de Oliveira. Comunicação OPC – Uma abordagem prática. **In**: VI Seminário de Automação de Processos, Associação brasileira de metalurgia e materiais. Vitória, 2002.

FRANCHI, Claiton Moro. **Controladores lógicos programáveis**: sistemas discretos. São Paulo: Érica, 2008.

IEEE - INSTITUTE OF ELECTRICAL AND ELECTRONICS ENGINEERS. **WG12**: Learning Object Metadata. Disponível em: < http://grouper.ieee.org/groups/ltsc/wg12/ >. Acesso em: 24 abril 2018.

OPC Foundation. **Unified Architecture**. Disponível em: < https://opcfoundation.org/about/opc-technologies/opc-ua/ >. Acesso em: 29 mar. 2018.

MORAES, Cicero Couto de; CASTRUCCI, Plínio de Lauro. **Engenharia de automação industrial**. 2. ed. Rio de Janeiro: LTC, 2007.

MICROSOFT. **Visão geral do Firewall do Windows com Segurança Avançada**. Disponível em: < https://msdn.microsoft.com>. Acesso em: 10 dez. 2017.

PRAIVA, Z. M. C.; FILHO, M. F. O. S.; **Softwares Educacionais em Engenharia**: Objetos Educacionais (OE´s). In: Novos Paradigmas na Educação em Engenharia, Curitiba: ABENGE, 2007.p. 233.

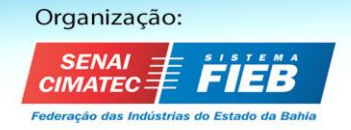

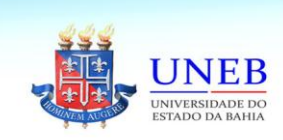

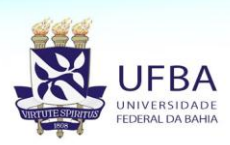

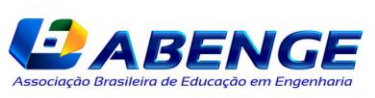

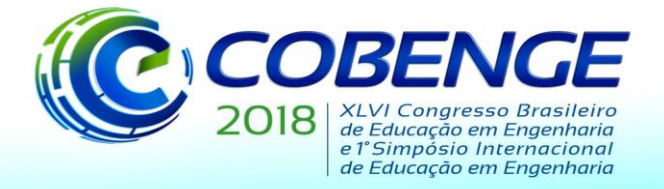

"Educação inovadora para uma Engenharia sustentável"

RIBEIRO, Luis Roberto de Camargo. **Aprendizagem baseada em problemas(PBL)**: uma experiência no ensino superior. São Carlos: EdUFSCar, 2008.

WALSH, A. **The Tutor in Problem Based Learning**: A Novice's Guide. Program for Faculty Developtment, McMaster University, Faculty of Health Sciences. 2 ed. Hamilton, Canadá, 2005.

### **PROJECT-BASED IMPLEMENTATION OF LEARNING: INDUSTRIAL COMMUNICATION SYSTEM USING THE OPC STANDARD AND CONTROL BY THE MOBILE COMMUNICATION DEVICE**

*Abstract: This work consist in introduce an application of PBL (Problem-Based Learning) about related concepts to industrial automation and industrial networks. This has done by a development of an industrial communication system using the OPC standard with control via mobile communication. At the end of the development of this system, this can be used as an OAE (object of learning in engineering), since it is a practical example of the use and control via mobile communication device.*

*Key-words: PBL, Industrial Automation, OPC standard.*

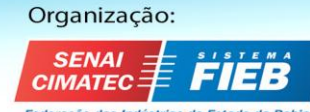

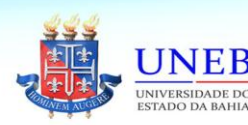

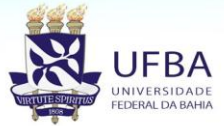

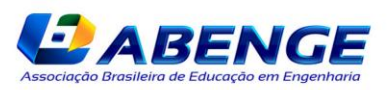